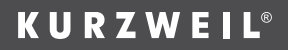

# **TINATE-2 USER'S** MANUAL

국문 매뉴얼

HDC 영창

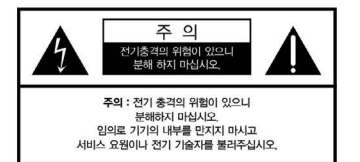

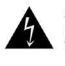

.<br>좌측 그림은 제품의 내부는 적연되지 않은 상태이기 때문에 기기를 부해하면을 경우 사용자에게 전기적인 충경을 주 스트 이으오 아키는 마늘이니다.

J INK 1508 INDITE ARE SITE IFINITELL ORD TO SIX 유지보수에 필요한 정보를 나타내는 마크입니다.

# 제품의 안전한 사용 및 제품 설치에 관한 중요 사항

화재의 위험, 전기적 충격 및 신체 상해를 방지하기 위한 정보 설명

제고 • 저기 재료우 11요하 때에는 이메이 즈이 11해에 따라 이용됩니기 버려 ICL

- 1. 제품을 사용하기 전에 도안이나 문구로 설명된 안전 및 설치상의 주의 사항을 반드시 읽기 바랍니다
- 2 제품은 반드시 접지 되어야 합니다 제품이 오동작할 때 접지를 통하여 전류가 빠져 나가게 하으로서 저기전이 추견 의현을 간소시킬 수 있기 때무입니다. 제공되 저워 공급 장치는 전지가 된 적절한 콘센트에 산업하여 사용하시기 바랍니다

위험 : 부적절한 전원 입력 단자를 사용시에는 전기적인 충격을 야기할 수 있습니다. 임의로 제공관 전원 장치를 변경하지 마시고 필요하다면 자격이 있는 전기 기술자 에게 요청하여 변경하기 바랍니다. 접지가 제대로 이루어졌는지 알 수 없다면 자격이 있는 서비스 요원이나 전기 기술자에게 확인을 요청하기 바랍니다.

- 3 물기가 있는 장소에서 사용하지 마십시오 예를 들면 목욕실 부엌의 심크대 축축한 지하실 또는 수영장과 같은 장소...
- 4. 당사에서 권장하는 제품 반칙대나 고정풍만을 사용하기 바랍니다.
- 5. 제품과 같이 사용될 수 있는 증포장치 스피커 헤드포의 사용시 청렴을 소상시킨 수 있는 소리를 발생할 수 있습니다. 너무 큰 소리를 발생시키는 상태나 피로를 느끼는 상태의 크기로 장시간 동작시키지 마십시오. 만약 간혹 소리가 들리지 않는다든가 귀에서 울리는 소리가 들린다면 즉시 의사의 도움을 받도록 하십시오.
- 6. 제품은 반드시 통풍이 작되는 위치에 놓고 사용하여야 합니다.
- 7. 제품은 반드시 열을 발생시키는 전열기나 난방기로부터 떨어진 곳에 놓아 사용하여야 합니다
- 8. 제품의 전원공급장치는 반드시 담사에서 제공되어지거나, 전기적 사양에 설명된 규격품만을 사용하여야 합니다
- 9 사용자의 전기 공급장치와 제공된 어댑터의 플러그가 맞지 않을 경우 입의로 변경 하지 말고 반드시 당사 서비스 요원이나 전기 기술자에게 문의하기 바랍니다.
- 10 제품을 장시간 사용하지 않을 때에는 반드시 전원 공급장치의 연결을 제거하기 바랍니다. 제거함 때 코드를 잡고 뽑지 말고 반드시 플러그를 강싸 쥐고 제거하기. HIGH ICL
- 11 제품에 뭉건을 떨어뜨리거나 통전되는 액체가 제품 안으로 유입되지 않도록 주의 **SEZI HERLICH**

12 아래의 사항이 발생하면 반드시 당사의 서비스 지원을 받기 바랍니다:

- △ 저워 코드나 폭러그에 소상이 발생하 겨오:
- B 제품에 묵건이 떨어졌거나 통전되는 액체가 유입된 경우:
- C 제품이 비에 젖은 경우:
- D. 제품이 정상적으로 동작되지 않을 경우;
- E, 제품을 떨어뜨렸거나 외관에 손상이 발생한 경우,
- 13 사용자 유지 보수에 석명된 내용을 벗어나는 제품의 진단 및 수리를 하지 마십시오. 이외의 사항은 반드시 서비스 요원의 보수를 받아야 합니다.
- 14. 경고 : 전원 공급 장치 코드에 물건을 올려 놓지 마시기 바랍니다. 또한, 사람이 지나 다니거나 물건들이 굴러갈 수 있는 장소에 코드를 놓아두지 마십시오, 코드에 물건을 올려 놓거나 부적절한 전원 공급 장치의 사용은 화재 및 신체 상해의 원인이 **SILICH**
- 15. 재생 중 발생되는 톤 특성(주파수, 고조파 왜곡)의 의도치 않은 변화가 발생할 수 있습니다

# TV / RADIO등 전기 기기와의 전자파 간섭

경고 : 당사의 승인이 없이 이루어진 제품의 변경 및 수정은 소비자의 권리를 상실케 한다.

중요사항 : 제품을 다른 장치와 연결할 때에는 반드시 차페된 고품질 케이블을 시용 하여야 합니다.

NOTE : 본 기기는 국내 KC 및 FCC Part 15 Calss B 규격을 충족할 수 있도록 설계 되었습니다. 이러한 기준은 제품을 가정용으로 사용시 타 기기와의 간섭을 적절하게 방지할 수 있도록 설정되어 있습니다. 본 기기는 전자파 에너지를 발생시킬 수 있으며, 석치 정보에 따르지 않을 경우 타 기기와의 간선을 익으키지 않는다고 보증할 수는 없습니다.

본 기기가 라디오나 TV와의 전파 간섭의 원인이 되는지 확인하려면 제품의 전원을 끄고 다른 기기의 상태를 확인하십시오.

전자파 간섭이 발생하면 다음과 같은 방법으로 해결하시기 바랍니다.

- · 수신 안테나의 방향을 바꾸거나 재배치합니다.
- · 본 기기와 TV 수상기를 멀리 떨어뜨려 줍니다.
- · 본 기기를 수상기가 연결되지 않은 회로의 코드에 연결합니다.
- · 픽유하 경우 지역 유통업자나 전문 라디오/텍레비전 전문가에게 의뢰 하십시오

# 전원공급 및 주의사항

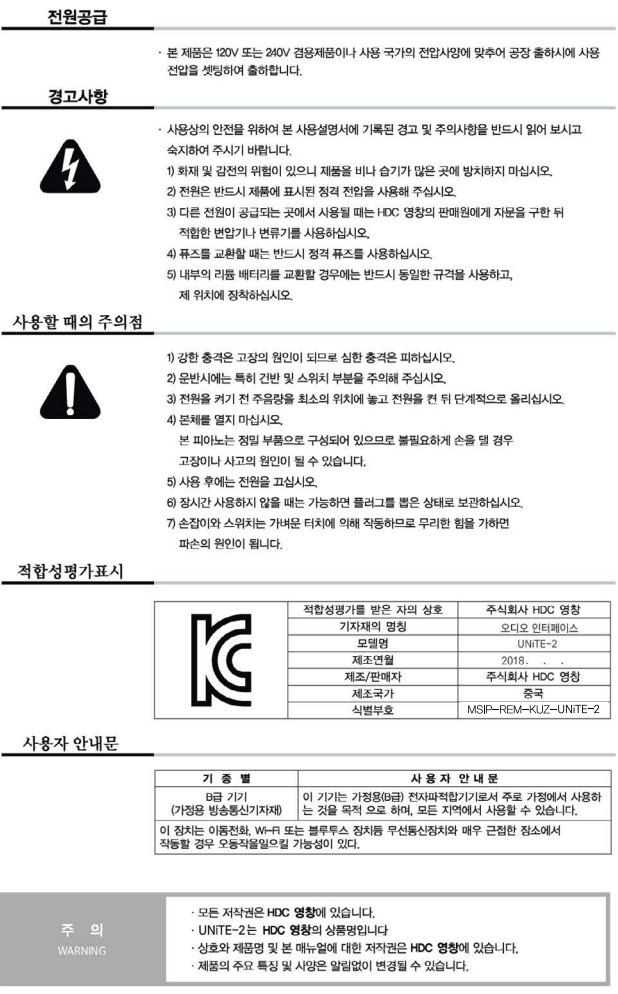

# 목차 (Table of contents)

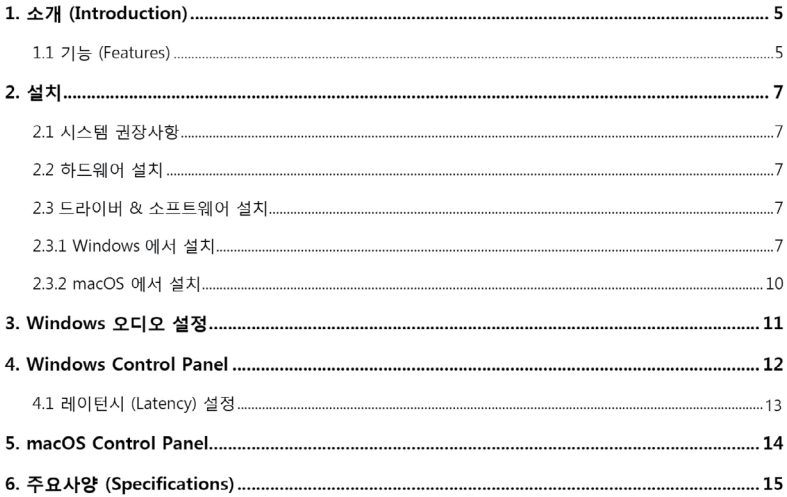

## 1. 소개 (Introduction)

KURZWEIL UNiTE-2는 별도 외부 전원 입력 없이 USB 버스 전원만으로 구동되는 전문적인 24-bit 오디오 인터페이스로써 최대한의 유연성을 제공합니다.

2 개의 아날로그 입력 채널과 2 개의 아날로그 출력 채널 (XLR 입력과 + 48V 팬텀 전원 지원, 일렉트릭 기타 용 Hi-Z 입력, 고품질 헤드폰 출력 및 TRS 라인 출력)을 제공합니다. 마스터 및 헤드포 복륜, 모니터링은 전면 패널에서 제어된다다.

UNiTE-2 는 WDM, ASIO 2.0 및 CoreAudio 를 지워하는 Low latency 드라이버를 제공한니다.

#### 1.1 기능(Features)

UNITE-2 는 왼쪽부터 순서대로 다음과 같은 주요 기능을 갖추고 있습니다.

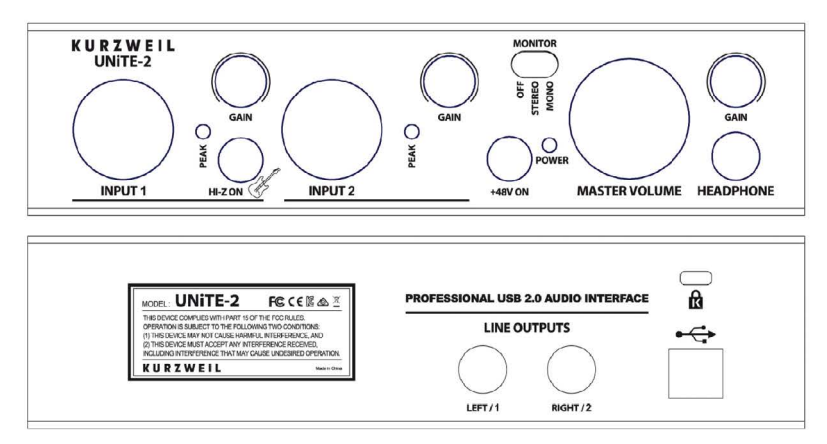

- 1. **INPUT** 1는 XLR/TRS 커넥터로써, XLR 케이블을 사용하는 다이나믹 또는 콘덴서 마이크를 연결하거나 TRS케이블을 사용하는 일레트릭 기타 또는 라인신호를 연결합니다. 옆에는 입력 신호가 너무 크거나 클리 핑될 때를 보여주는 **PEAK** LED가 있으며, GAIN 노브는 입력 레벨을 제어합니다. **HI-Z ON** 스위치를 사 용하여 (눌러져 있을 때) 일렉트릭 기타와 함께 사용할 수 있습니다. 이 버튼이 눌러져 있지 않으면 Input1 은 라인레벨 입력이나 및 마이크 입력으로 사용됩니다.
- 2. **INPUT 2**는 XLR/TRS 커넥터로써, XLR 케이블을 사용하는 다이나믹 또는 콘덴서 마이크를 연결하거나 TRS케이블을 사용하는 라인신호를 연결합니다. 옆에는 입력 신호가 너무 크거나 클리핑 될 때를 보여주는 **PEAK** LED가 있으며, **GAIN** 노브는 입력 레벨을 제어합니다.
- 3. MONITOR 스위치는 실시간 입력 모니터링을 제어합니다. OFF 로 설정하면 입력 신호가 들리지 않지만 계속 녹음을 할 수 있습니다. OFF 설정은 레코딩 소프트웨어를 통해 입력

#### **KURZWEIL**

신호를 모니터링 할 때 유용합니다. MONO로 설정되면 왼쪽 및 오른쪽 입력의 신호는 모노채널로 믹스 다운 되어 양쪽 출력으로 동시에 들리게 됩니다.

- 4. UNiTE-2 가 켜지면 POWER LED 가 점등됩니다.
- +48V ON 스위치는 콘데서 마이크와 함께 사용할 때 마이크 입력에 팬텀 전원을 공급한니다. 5.
- 6. MASTER VOLUME 노브는 마스터 출력 볼륨을 조절합니다.
- 7. HEADPHONE 잭을 통해 헤드폰을 연결하고 GAIN 노브를 통해 재생 볼륨을 조정할 수 있습니다.
- 8. LEFT/1 및 RIGHT/2 LINE OUTPUTS(TRS)은 뒷면에 있습니다. 액티브 스피커 또는 앰프에 연결하십시오.
- 9. USB 포트는 제공된 케이블을 사용하여 UNiTE-2 를 컴퓨터와 연결합니다.

# 2. 설치

#### 2.1 시스템 권장사항

UNiTE-2는 간단한 표준 디지털 오디오 인터페이스 장치가 아니라 고해상도 오디오 컨테츠의 처리가 가능한 전문적인 장치입니다 UNITE-2는 CPU 성능에 대한 의존도가 낮도록 개발되었지만 사용자의 컴퓨터 시스템 사양은 UNiTE-2의 재생 성능에 많은 영향을 끼칩니다. 따라서 일반적으로 높은 사양의 부품으로 구성된 컴퓨 터 시스템이 궈장된니다

#### 시스템 최소 요구사항

#### PC

- Windows Windows 7 / 8 / 8.1 또는 10 (32/62 hit)
- 1 개의 USB 2.0 포트

#### Mac

- Mac OS X/ macOS 10.7이상
- 1개의 USB 2.0 포트

#### 2.2 하드웨어 설치

UNiTE-2 를 연결하면 운영체제는 자동으로 새로운 하드웨어 장치로 인식합니다. Windows 7/8/10에서 DVD재생이나 간단한 DJ어플리캐이션과 같이 ASIO드라이버를 지원하지 않는 커슈머 어플리케이션만 사용할 경우에는 UNiTE-2 전용 ASIO드라이버를 설치할 필요가 없습니다.

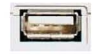

#### 컴퓨터의 USB 포트

#### 2.3 드라이버 & 소프트웨어 설치

UNiTE-2 를 연결하면 운영체제는 자동으로 새로운 하드웨어 장치로 인식합니다. Windows 7/8/10에서 DVD재생이나 간단한 D.I어플리캐이션과 같이 ASIO드라이버를 지워하지 않는 커슈머 어플리케이션만 사용함 경우에는 UNiTE-2 전용 ASIO드라이버를 설치할 필요가 없습니다.

#### 2.3.1 Windows 에서 설치

Windows 10 에서 UNiTE-2 를 설치하는 방법을 설명합니다. Windows 7, Windows 8 또는 Windows 8.1 을 사용하는 경우 기본적으로 단계는 동일합니다. 이미 연결되어있는 경우 드라이버를 설치하기 전에 UNITE-2 를 분리하십시오.

설치를 시작하려면 웬 사이트에서 설치 프로그램을 다우로드하고 설치 프로그램을 시작하십시오. 프로그램은 .exe 파일이며 일반적으로 파일이름은 setup KURZWEIL UNiTE-2 vX.YYYY.exe 와 유사합니다. 여기서 X.YYYY 는 드라이버의 버전 번호입니다. 설치 프로그램을 시작할 때 Windows 에서 보안 메시지를 표시 할 수 있으며, 설치를 허용해야합니다.

다음과 같은 왼쪽 대화 상자가 나타나고 Next 를 클릭하게 되면 오른쪽의 대화 상자가 나타납니다.

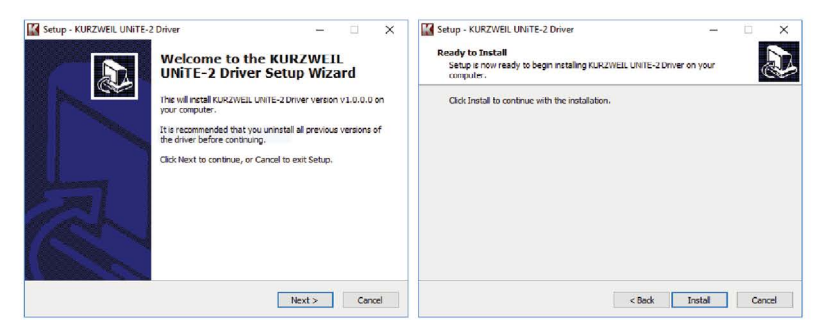

이제 Install 을 클릭하십시오. 파일이 복사되고, 잠시 후 추가 대화 상자가 나타납니다.

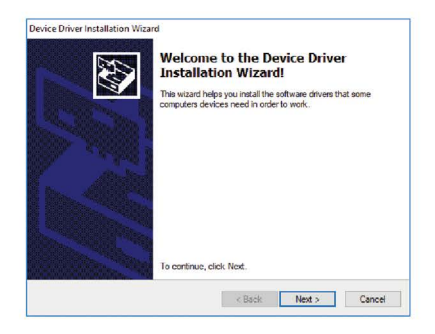

Next 를 클릭 하십시오. 다시 일부 파일이 복사되고 일반적으로 다음과 같은 Windows 보안 메시지가 나타납니다.

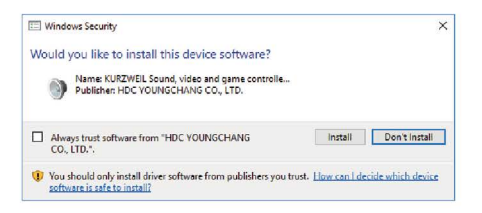

Install 을 클릭 하십시오. 잠시 후 설치가 완료되고 다음 대화 상자가 나타납니다.

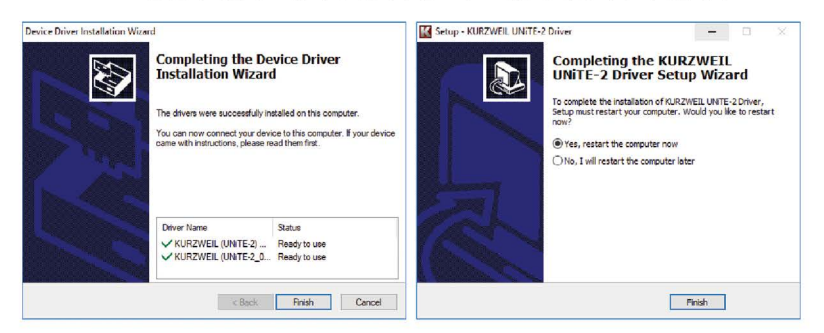

왼쪽에 있는 창을보고 Finish 를 클릭 하십시오. 대부분의 경우 오른쪽의 창이 나타납니다. Yes, restart the computer now 를 선택하고 Finish 를 클릭 하십시오

시스템이 다시 시작되고 하드웨어가 연결된 상태에서 로그인하면 아래와 같이 작업 표시줄 알림 영역의 KURZWEIL 아이콘을 보고 UNITE-2 제어판이 자동으로 로드되고 있음을 알 수 있습니다.

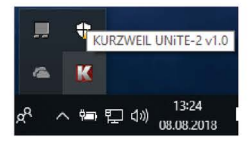

드라이버 설치가 성공적으로 완료되면, 이 화면을 볼 수 있습니다..

#### 2.3.2 macOS 에서 설치

macOS는 UNiTE-2와 같은 클래스 호환 USB 오디오 장치를 OS자체에서 지원합니다. 이것은 macOS에서 UNITE-2 를 사용하기위한 소프트웨어나 드라이버를 별도로 설치할 필요가 없음을 의미합니다. 따라서, 제공된 USB 케이블로 장치를 Mac에 연결하기 만하면 사용할 수 있습니다.

다만 사용을 보다 편리하게 하기 위해 control panel application이 제공됩니다. 당사 웹 사이트에서 다운로드 할 수 있습니다. 이것을 설치하려면 .dmg 파일을 열고 applications 폴더로 Panel 아이콘을 드래그 하십시오.

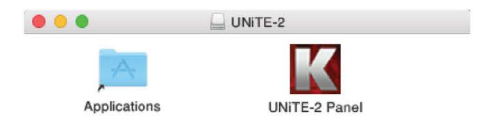

macOS 에서 UNITE-2 의 기본 옵션 중 일부를 제어하는 작업은 macOS 의 Audio MIDI Setup 유틸리티를 통해 수행 할 수도 있습니다.

# 3. Windows 오디오 설정

Windows 제어판의 하드웨어 및 소리> 소리에서 기본 재생 장치를 선택할 수 있습니다

다음 대화 상자처럼 보입니다.:

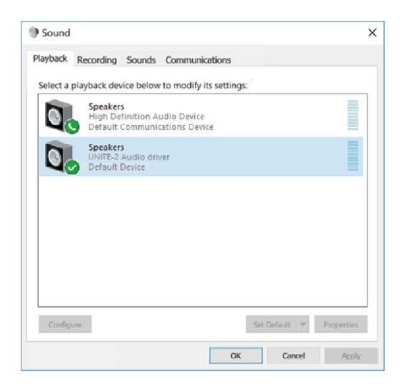

주 재생 장치는 UNiTE-2 의 Main outputs 을 나타냅니다. 기본 녹음 장치에서도 비슷한 설정을 사용할 수 있습니다.:

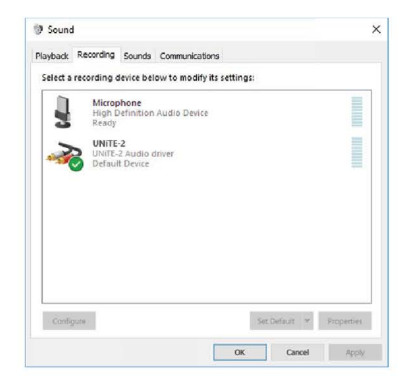

## 4. Windows Control Panel

Windows 에서 UNiTE-2 Control Panle 에 대해 설명합니다.

Control Panle 을 열려면 작업 알림 영역에서 KURZWEIL 아이콘을 두 번 클릭하십시오. 다음 대화 상자가 나타납니다.:

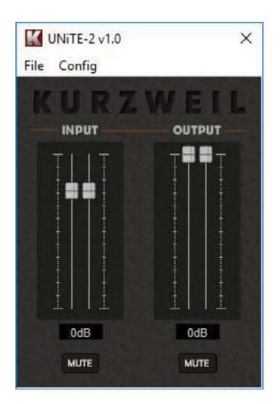

패널에는 다음과 같은 기능이 있습니다.:

INPUT : 하드웨어에서 들어오는 입력 신호의 모니터링 볼륨을 제어합니다. 한 쌍의 모노 페이더는 마우스 위치에 따라 함께 또는 개별적으로 제어 할 수 있어 스테레오 신호에 이상적입니다. 아래의 MUTE 버튼을 사용하여 입력 신호를 음소거 할 수 있습니다. 주황색 버튼은 음소거 기능이 활성화되었음을 나타냅니다. 비활성화 된 경우 버튼은 회색입니다.

OUTPUT : 오디오 응용 프로그램의 재생 볼륨을 제어합니다. 한 쌍의 모노 페이더는 마우스 위치에 따라 함께 또는 개별적으로 제어 할 수있어 스테레오 신호에 이상적입니다. 아래의 MUTE 버튼을 사용하여 출력 신호를 음소거 할 수 있습니다. 주황색 버튼은 음소거 기능이 활성화되었음을 나타냅니다. 사용 중지 된 경우 버튼은 회색입니다..

#### 4.1 레이턴시 (Latency) 설정

Control Panel 의 Config > Latency 를 통해 UNITE-2 의 드라이버에 대한 레이턴시 설정 ( "버퍼 크기"라고도 함)을 변경할 수 있습니다.:

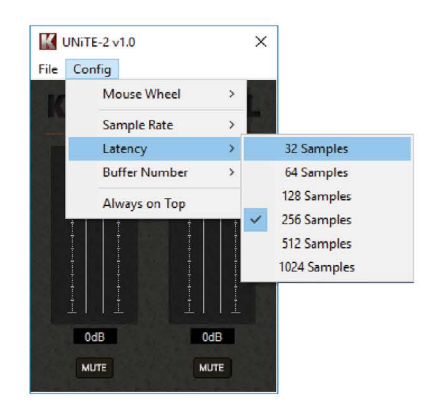

버퍼 크기와 값이 작을수록 지연시간(Latency)이 짧아집니다. 애플리케이션의 종류(예를 들어, 소프트웨어 신 디사이저의 재생)에 따라서 보다 짧은 지연시간(Latency)이 유리합니다. 동시에 최적의 지연시간(Latency) 설 정은 시스템 성능에 간접적으로 영향을 받습니다. 레코딩 응용 프로그램의 경우 일반적으로 128 ~ 512 sample 사이의 지연시간(Latency) 버퍼 크기가 사용되며, 일반적으로 오디오 응용 프로그램 내부에 관련 정보가 표시 됩니다. UNiTE-2 를 사용하는 오디오 응용 프로그램을 시작하기 전에 지연시가(Latency)이 우선 설정되어 야 합니다.

### 5. macOS Control Panel

macOS 에서 UNiTE-2 Control Panel 에 대해 설명합니다..

설치 후 Control Panel 은 응용 프로그램 폴더에서 찾을 수 있습니다. Finder 의 Applications > UNITE-2 Panel 을 통해 실행할 수 있습니다. 다음 대화 상자가 나타납니다.:

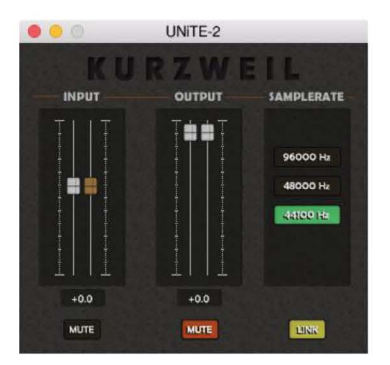

패널에는 다음과 같은 기능이 있습니다:

INPUT : 하드웨어에서 들어오는 입력 신호의 모니터링 볼륨을 제어합니다. 한 쌍의 모노 페이더는 LINK 기능을 활성화 (스테레오 신호에 이상적) 또는 비활성화 하여 제어할 수 있습니다. 아래의 MUTE 버튼을 사용하여 입력 신호를 음소거 할 수 있습니다. 주황색 버튼은 음소거 기능이 활성화 되었음을 나타냅니다. 비활성화 된 경우 버튼은 회색입니다..

OUTPUT : 오디오 응용 프로그램의 재생 볼륨을 제어합니다. 한 쌍의 모노 페이더는 LINK 기능을 활성화 (스테레오 신호에 이상적) 또는 비활성화 하여 제어할 수 있습니다. 아래의 MUTE 버튼을 사용하여 입력 신호를 음소거 할 수 있습니다. 주황색 버튼은 음소거 기능이 활성화 되었음을 나타냅니다. 비활성화 된 경우 버튼은 회색입니다.

SAMPLERATE 에서 UNITE-2 에 대한 현재 디폴트 샘플러 레이트를 정의 할 수 있습니다..

# 6. 주요사양

- 2 input / 2 output 24-bit / 96kHz USB 2.0 Full Speed Audio Interface l,
- 2x line / microphone input
- 1 Hi-Z instrument input
- +48V phantom power support  $\overline{a}$
- USB bus powered
- max 24hit / 96kHz  $\overline{a}$
- line output with balanced 1/4" TRS connectors
- headphone output with 1/4" connector  $\overline{a}$
- input monitoring controlled on front panel  $\overline{a}$
- master volume control on front panel
- supports Windows 7, Windows 8.1 and Windows 10 with ASIO 2.0, MME, WDM and DirectSound
- supports Mac OS X (10.7 and above) via the native CoreAudio USB audio driver from Apple (no driver install required)

#### Audio 사양

- max. 24-bit / 96kHz
- ADC Dvnamic Range: 102dBA@48kHz, SNR = 102dBA@48kHz
- DAC Dynamic Range: 108dBA@48kHz, SNR = 108dBA@48kHz

# 제품보증서

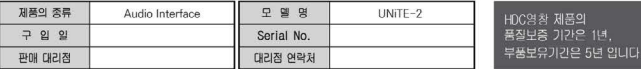

\* 저희 HDC영창에서는 소비자분쟁해결기준(공정거래위원회 고시 제 2014-4호)에 따라 아래와 같이 제품에 대한 보증을 실시합니다.

\* 제품의 고장 발생 및 서비스 요청시 HDC영창 서비스센터 또는 지정된 협력업체로 문의하시기 바랍니다.

\* 보상여부 및 내용통보는 요구일로부터 7일 이내에, 피해보상은 통보일로부터 14일 이내에 해결하여 드립니다.

#### ■ 무상 서비스

\* 제품 구입일로부터 보증기간(1년, 상업용도 사용시 6개월) 이내에 정상적인 상태에서 제품에 이상이 발생한 경우에는 당사가 무상으로

서비스를 식시합니다. \* 본 제품은 기정용으로 설계된 제품으로 소비자가 영업용도로 전환하여 사용할 경우에는 보증기간이 반으로 단축 적용됩니다.

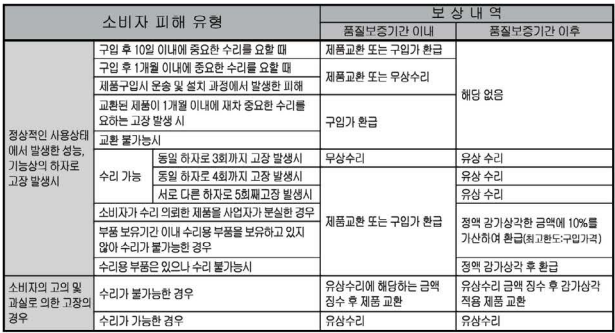

#### ■ 유상서비스

\* 아래와 같은 경우에는 서비스 비용에 대해 소비자에게 유상으로 청구할 수 있습니다.

① 제품 고장이 아닌 경우

\* 고장이 아닌경우 서비스를 요청할 시에는 출장비를 청구할 수

있으므로 반드시 사용설명서를 읽어 주십시오. \* 건반세척, 제품설치, 사용설명 등은 제품 고장이 아닙니다.

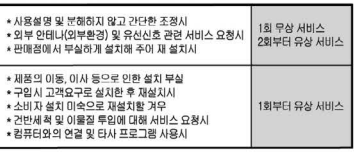

- ② 소비자 과실로 고장인 경우
- \* 소비자의 취급 부주의 및 잘못된 수리로 고장 발생시
- 전기 용량을 틀리게 사용하여 고장이 발생된 경우 • 설치 후 이동시 떨어뜨림 등에 의한 고장, 손상 발생시
- 당사에서 미지정한 소모품, 옵션품 사용으로 고장 발생시
- 커즈와일 서비스센터 기사 및 협력사 기사가 아닌 사람이 수리하여 고장 발생시

3 그 밖의 경우

- \* 서비스 기사의 정당한 보증서 제시 요구에 제시가 없음 경우
- \* 천재지변(화재, 염해, 수해 등)에 의한 고장, 손상 말생시
- \* 소모성 부품의 무상기간은 6개월까지
- 아답터, 페달, 전기선, 헤드폰, 의자

# HDC 영창

이 보증서는 대한민국 국내에서만 유효하며 다시 발행하지 않으므로 사용설명서와 함께 잘 보관하시길 바랍니다.

www.ycpiano.co.kr www.kurzweil.com .<br>커즈와일의 행복한 전자악기 이야기 blog.naver.com/yckurzweil Twitter(트위터) @KurzweilMusic Facebook(페이스북) Http://www.facebook.com/kurzweilmusicsystems

# KURZWEIL®

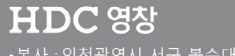

•본사 : 인천광역시 서구 봉수대로 196 • A/S문의 : 032-570-1550~3

Revision 1, September 2018

# **KURZWEIL<sup>®</sup>**

# **IINITE-2 USER'S MANUAL**

**English Manual** 

**HDC YOUNG CHANG** 

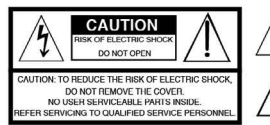

The light no flash with the arrowhead symbol, within an equilateral ie lightning flash with the arrowhead symbol, within an expressive<br>angle is intended to alert the user to the presence of uninsulated<br>angorous voltage" within the product's enclosure that may be of<br>fically maxwikele to con

The exclamation point within an equilateral triangle is intended<br>to alert the user to the presence of important operating and<br>maintenance (servicing) instructions in the literature o the n

# **IMPORTANT SAFETY & INSTALLATION INSTRUCTIONS**

#### INSTRUCTIONS PERTAINING TO THE RISK OF FIRE ELECTRIC SHOCK . OR INJURY TO PERSONS

WARNING: When using electric products, basic precautions should<br>always be followed, including the following:

- 1. Read all the Safety and Installation Instructions and Explanation of Graphic Symbols before using the product.
- This product must be grounded. If it should malfunction or<br>break down, grounding provides a path of least resistance for<br>electric current to reduce the risk of electric shock. This product  $\overline{2}$ electric current to reduce the risk of electric shock. This product<br>is equipped with a power supply cord having an equipment-<br>grounding conductor and a grounding plug. The plug must be<br>plugged into an appropriate outlet wh

DANGER: Improper connection of the equipment-grounding<br>conductor can result in a risk of electric shock. Do not modify the blug provided with the product -- if it will not fit the outlet, have a proper outlet installed by a qualified electrician. Do not use an adaptor which defeats the function of the equipment-grounding conductor. If you are in doubt as to whether the product is properly grounded, check with a qualified serviceman or electric

- Do not use this product near water for example, near a bathtub, washbowl, kitchen sink, in a wet basement, or near a swimming pool, or the like.
- 4. This product should only be used with a stand or cart that is recommended by the manufacturer.
- This product, either alone or in combination with an amplifier and  $5^{\circ}$ This product, ether sidence or in combination with an amplifier and<br>speakers or headphones, may be capable of producing sound<br>levels that could cause permanent hearing loss. Do not operate<br>for a long period of time at a hi
- This product should be located so that its location or position 6. does not interfere with its proper ventilation.
- 7. The product should be located away from heat sources such as radiators, heat registers, or other products that produce heat.
- 8. The product should be connected to a power supply only of the type described in the operating instructions or as marked on the product.
- This product may be equipped with a polarized line plug (one<br>blade wider than the other). This is a safety feature. If you are<br>unable to insert the plug into the outlet, contact an electrician to<br>replace your obsolete outl  $\alpha$ the plug
- The power supply cord of the product should be unplugged<br>from the outlet when left unused for a long period of time. When<br>unplugging the power supply cord, do not pull on the cord, but<br>grasp it by the plug.  $10.$
- Care should be taken so that objects do not fall and liquids are<br>not spilled into the enclosure through openings.  $11.$
- 12. The product should be serviced by qualified service personnel when:
	- A. The power supply, power cord or plug have been damaged;
	- B. Objects have fallen, or liquid has been spilled into the product:
	- C. The product has been exposed to rain;
	- D. The product does not appear to be operating normally or exhibits a marked change in performance:
	- F The product has been dropped or the enclosure damaged
- Do not attempt to service the product beyond that described in<br>the user maintenance instructions. All other servicing should be<br>referred to qualified service personnel.  $13 -$
- 14. WARNING: Do not place objects on the product's power supply cord, or place the product in a position where anyone could trip over, walk on, or roll anything over cords of any type. Do not allow the product to rest on or be installed over cords of any type. Improper installations of this type create the possibility of a fire hazard and/or personal injury.

# **RADIO AND TELEVISION INTERFERENCE**

WARNING: Changes or modifications to the instrument not expressly ved by Young Chang could void your authority to operate the approved<br>instrument

**IMPORTANT:** When connecting this product to accessories and/or other equipment use only high quality shielded cables.

NOTE: This instrument has been tested and found to comply with the limits for a Class B digital device, pursuant to Part 15 of the FCC Rules. These limits are designed to provide reasonable protection against harmful inter installed and used in accordance with the instructions, may cause harmful interference to radio communications. However, there is no tee that interference will not occur in a particular inst allation. If this instrument does cause harmful interference to radio or television the responsibility which can be determined by turning the instrument off and<br>on, the user is encouraged to try to correct the interference by one or<br>more of the following measures:

Reorient or relocate the receiving antenna.

- Increase the separation between the instrument and the receiver.
- Connect the instrument into an outlet on a circuit other than the one to which the receiver is connected
- If necessary consult your dealer or an experienced radio/television technician for additional suggestions.

be normal function of the product may be disturbed by strong<br>electromagnetic interference. If so, simply reset the product to resume<br>normal operation by following the instructions in the manual. If normal<br>function does not

#### **NOTICE**

This apparatus does not exceed the Class B limits for radio noise<br>emissions from digital apparatus set out in the Radio Interference<br>Regulations of the Canadian Department of Communications.

#### AVIS

Le present appareil numerique n'emet pas de bruits radioelectriques<br>depassant les limites applicables aux appareils numeriques de la<br>class B prescrites dans le Reglement sur le brouillage radioelectrique edicte par le ministere des Communications du Canada

## **SAVE THESE INSTRUCTIONS**

# **IMPORTANT SAFFTY INSTRUCTIONS**

- 1) Read these instructions.
- 2) Keep these instructions.
- 3) Heed all warnings.
- 4) Follow all instructions.
- 5) Do not use this apparatus near water.
- 6) Clean only with dry cloth.
- 7) Do not block any of the ventilation openings. Install in accordance with the manufacturer's instructions.
- 8) Do not install near any heat sources such as radiators, heat registers, stoves, or other apparatus (including amplifiers) that produce heat.
- 9) Do not defeat the safety purpose of the polarized or grounding-type plug. A polarized plug has two blades with one wider than the other. A grounding type plug has two blades and a third grounding prong. The wide blade or the third prong are provided for your safety. If the provided plug does not fit into your outlet, consult an electrician for replacement of the obsolete outlet
- 10) Protect the power cord and power supply adapter from being walked on or pinched, particularly at plugs, convenience receptacles, and the point where they exit from the apparatus.

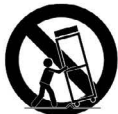

- 11) Only use power adapters and attachments/accessories specified by the manufacturer.
- 12) Use only with a cart, stand, tripod, bracket, or table specified by the manufacturer, or sold with the apparatus. When a cart is used, use caution when moving the cart/ apparatus combination to avoid injury from tip-over.
- 13) Unplug this apparatus during lightning storms or when unused for long periods of rime.
- 14) Refer all servicing to qualified service personnel. Servicing is required when the apparatus has been damaged in any way, such as power-supply cord or plug is damaged, liquid has been spilled or objects have fallen into the apparatus, the apparatus has been exposed to rain or moisture, does not operate normally, or has been dropped.

Warning: To reduce the risk of fire or electric shock, do not expose this apparatus to rain or moisture. Do not expose this equipment to dripping or splashing and ensure that no objects filled with liquids, such as vases, are placed on the equipment.

To completely disconnect this equipment from the AC Mains, disconnect the power supply cord plug from the AC receptacle.

@2018 Young Chang Co., Ltd. All rights reserved. Kurzweil\* is a product line of Young Chang Co., Ltd. Kurzweil\*, Young Chang\*, and UNiTE-2\* are trademarks of Young Chang Co., Ltd. All other trademarks and copyrights are property of their respective companies. Product features and specifications are subject to change without notice.

You may legally print up to two (2) copies of this document for personal use. Commercial use of any copies of this document is prohibited. Young Chang Co. retains ownership of all intellectual property represented by this document.

# **Kurzweil International Contacts**

Contact the Kurzweil office listed below to locate your local Kurzweil representative.

#### **US Customers:**

American Music & Sound 925 Broadbeck Dr #220 Newbury Park, CA 91320

Tel: 800-431-2609 Fax: 818-597-0411 Email: info@americanmusicandsound.com

#### Customers outside the US:

HDC Young Chang Co., LTD. 178-55, Gajwa-Dong, Seo-Ku Incheon, Korea

Tel: +82-32-570-1000 Fax: +82-32-576-2340

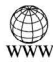

www.kurzweil.com

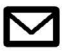

support@kurzweil.com

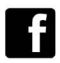

www.facebook.com/kurzweilmusicsystems/

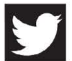

www.twitter.com/KurzweilMusic

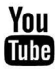

www.youtube.com/user/KurzweilTutorials

# Table of contents

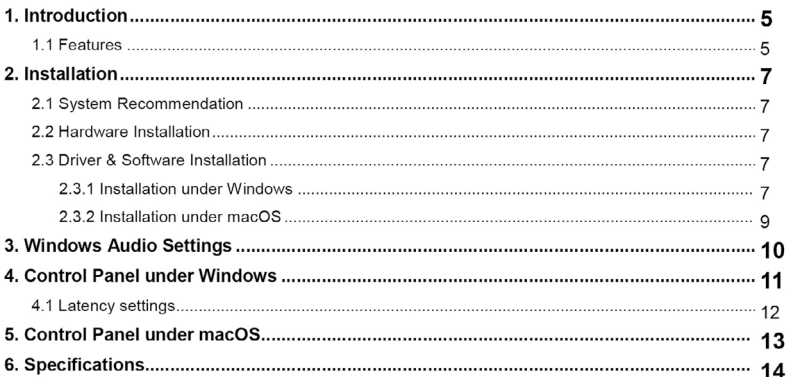

# 1. Introduction

The KURZWEIL UNITE-2 offers a maximum of flexibility as fully bus powered USB device with pristine professional 24-bit audio quality.

It features 2 analog input and 2 analog output channels with two microphone preamplifiers with XLR input and support for +48V phantom power, a Hi-Z instrument input for electric quitars, a high quality headphone output and TRS line outputs. Master and headphone volume as well as monitoring are controlled on the front panel.

On the software side. UNITE-2 provides low latency drivers with support for WDM. ASIO 2.0 and CoreAudio

#### 11 Features

The UNITE-2 hardware has these main features, from left to right:

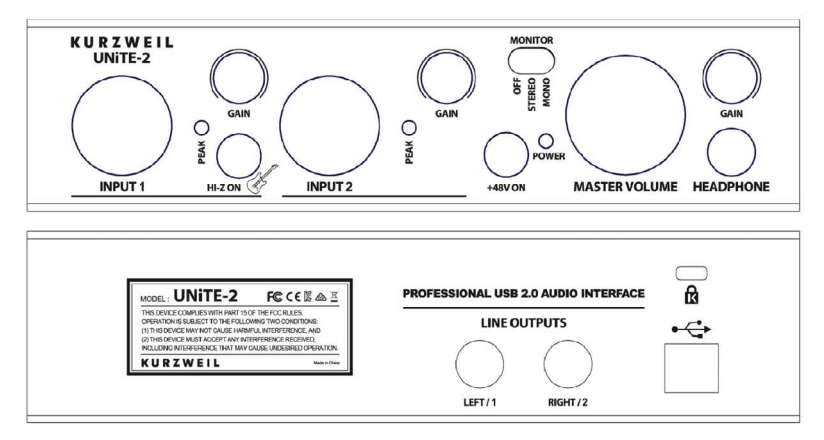

- Microphone INPUT 1 with XLR/TRS combo connector, use this connector to connect a  $1.$ dynamic or condenser microphone with an XLR cable, an electric guitar with a TRS cable or a line signal with a TRS cable. Next to it is the PEAK LED that shows when the input signal is too loud and clipping, the GAIN knob controls the input level. With the HI-Z ON switch, the input (when pressed) gets switched so that it can be used with an electric quitar. When it is not pressed, the input will be used for line level or microphone signals.
- 2. Microphone INPUT 2 with XLR/TRS combo connector, use this connector to connect a dynamic or condenser microphone with an XLR cable, or a line signal with a TRS cable. Next to it is the PEAK LED that shows when the input signal is too loud and clipping, the GAIN knob controls the input level.
- 3. The MONITOR switch controls the real time input monitoring. When it is set to OFF, you cannot hear any input signals but you can still record them. The OFF setting is useful when you are monitoring the input signal through your recording software. When it is set to MONO, the signals from the left and right input will both be audible via the output on both channels as a mono down-mixed signal.
- $\mathbf{A}$ The POWER LED shows when UNITE-2 is turned on.
- The +48V ON switch enables the phantom power for the microphone inputs when used with 5. condenser microphones.
- 6. The MASTER VOLUME knob controls the master output volume.
- $\overline{7}$ Via the HEADPHONE section you can connect your headphones and control the playback volume via the GAIN knob.
- The LEFT / 1 and RIGHT / 2 LINE OUTPUTS with TRS connectors are on the backside. 8 Connect these to your active speakers or your amplifier.
- 9. The USB port connects UNITE-2 with your computer using the included cable.

# 2 Installation

#### 2.1 System Recommendation

UNITE-2 is not simply a standard digital audio interface, but a high-resolution device capable of advanced processing of audio content. Even though UNITE-2 is built to have low-CPU resource dependability, system specifications play a key part in the UNITE-2s performance. Systems with more advanced components are generally recommended.

#### **Minimum System Requirements**

PC.

- Windows Windows 7 / 8 / 8.1 or 10 (32- and 64-bit) operating system
- 1 available USB 2.0 port

#### Mac

- Mac OS X / macOS 10.7 or higher
- 1 available USB 2.0 port

#### 2.2 Hardware Installation

UNITE-2 is simply connected to an available USB port of your computer. A separate power supply is not required, as UNITE-2 is a USB powered device. Simply install the hardware by plugging it into your computer with the supplied cable.

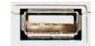

USB port of a computer

#### 2.3 Driver & Software Installation

After the connection of UNITE-2, the operating system automatically detects it as a new hardware device. Modern operating systems like Windows 7/8/10 or macOS usually detect the hardware and begin installing the correct USB audio drivers automatically

#### 2.3.1 Installation under Windows

This text explains how to install UNiTE-2 under Windows 10. If you use Windows 7, Windows 8 or Windows 8.1, the steps are basically the same. Disconnect UNITE-2 before you install the driver if it has been connected already.

To start the installation, download the setup program from our website and launch the setup program by double clicking on it. The setup program is an .exe file, typically the filename is something like setup KURZWEIL UNITE-2 vX.YYYY.exe where X.YYYY is the version number of the driver. When launching the installer, Windows might display a security message. Make sure to allow the installation. After that, the following dialog on the left will appear. Click Next and then the dialog on the right will appear:

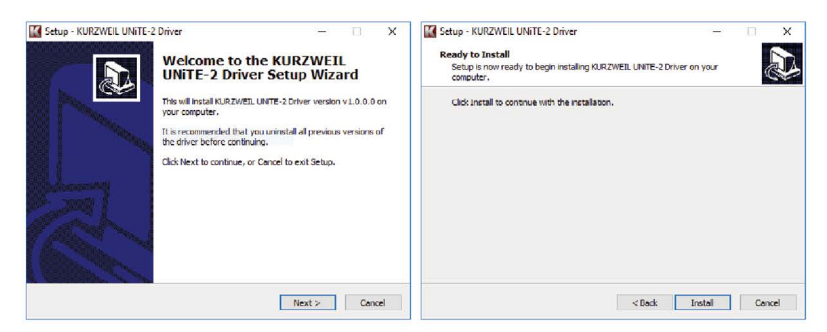

Now click Install. Files are now being copied. After some time an additional dialog will appear:

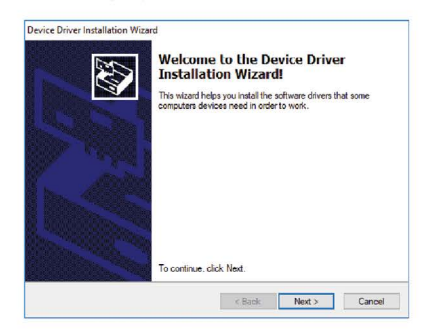

Confirm this by clicking Next. Again some files are being copied and typically you will be prompted with a Windows Security message like this:

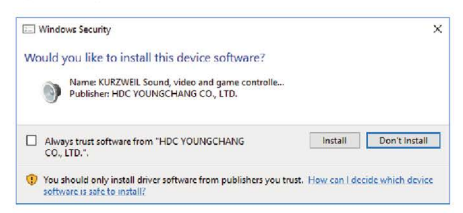

Confirm it by clicking Install. After a while the installation will be completed and the following dialog will appear:

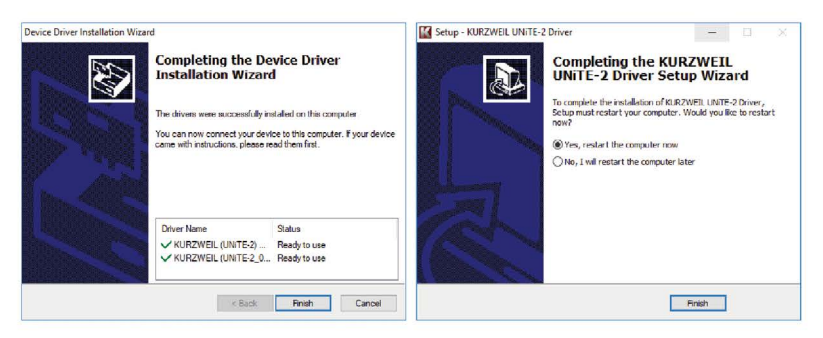

Once you see the window on the left, click Finish. In many cases, the window on the right appears. We strongly suggest to select Yes, restart the computer now and then click Finish.

You can connect UNiTE-2 to your computer anytime if not done yet. Windows will automatically set up the system so you can use the device.

Once the system starts again and you are logged in with the hardware connected, you will see by looking at the KURZWEIL icon in the taskbar notification area as shown below, that the UNITE-2 control panel is now automatically being loaded:

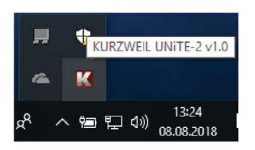

If you can see it, the driver installation has been completed successfully.

#### 2.3.2 Installation under macOS

macOS already provides support for class compliant USB audio devices such as UNITE-2. This means that no software or driver needs to be installed to use UNITE-2 under macOS. Simply connect the unit with the supplied USB cable to your Mac and you can start using it.

To make the usage more simple, we provide a control panel application that can be installed from downloaded on our website. To install it, open the dmg file and then you can drag control icon into your application folder folder which is displayed next to it.

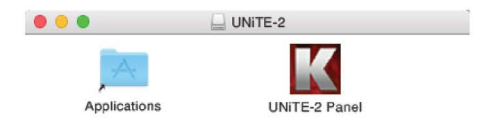

Controlling some of the basic options of UNITE-2 under macOS can also be done via the Audio MIDI Setup utility from macOS.

# 3. Windows Audio Settings

In the Windows Control Panel under Hardware and Sound > Sound, you can select the default playback device that is used by all audio applications that do not have their own preferences. It looks like the following dialog:

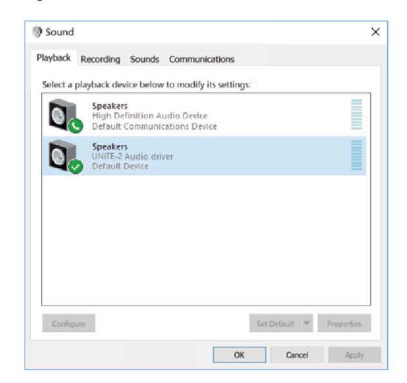

The main playback device represents the main output of UNiTE-2. Similar settings are available for the main default recording device:

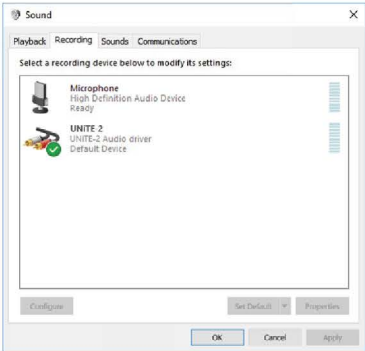

# 3. Windows Audio Settings

In the Windows Control Panel under Hardware and Sound > Sound, you can select the default playback device that is used by all audio applications that do not have their own preferences. It looks like the following dialog:

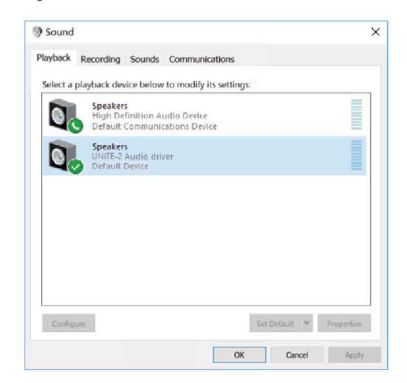

The main playback device represents the main output of UNiTE-2. Similar settings are available for the main default recording device:

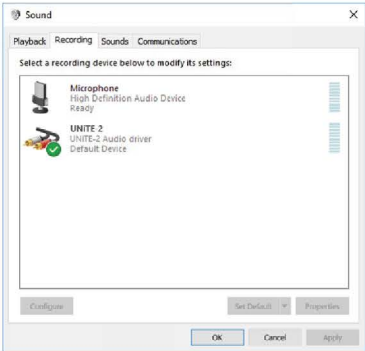

# 4. Control Panel under Windows

This chapter describes the UNiTE-2 Control Panel under Windows

To open the control panel double click on the KURZWEIL icon in the task notification area. The following dialog will appear:

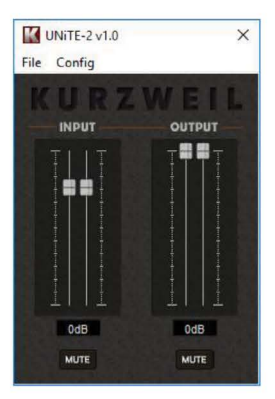

The panel has the following functions and sections:

**INPUT** section: This section controls the input monitoring volume of the incoming signal from the hardware. A pair of mono faders can be controlled together or individually depending on your mouse position - perfect for stereo signals. The MUTE button below this section allows you to mute the input signal. An orange button indicates that the mute function is enabled. When disabled. the button is gray.

**OUTPUT** section: This section controls the playback volume of the playback signal from your audio applications. The pair of mono faders can be controlled together or individually depending on your mouse position – perfect for stereo signals. The **MUTE** button below this section allows you to mute the output signal. An orange button indicates that the mute function is enabled. When disabled, the button is gray.

#### 4.1 Latency settings

Via Config > Latency in the Control Panel it is possible to change the latency setting (also called "buffer size") for the driver of UNITF-2

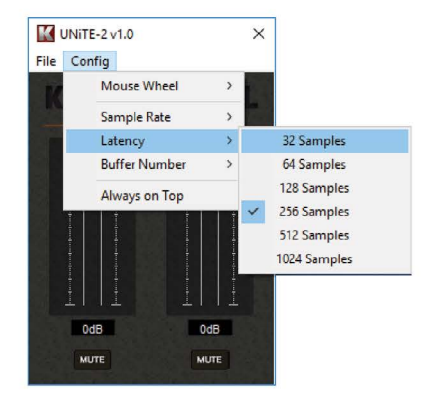

A smaller latency is the result of a smaller buffer size and value. Depending on the typical application (e.g. for playback of software synthesizers) a smaller latency is an advantage. At the same time, the best latency setting indirectly depends on the performance of your system. For recording applications, a typical latency buffer size between 128 and 512 samples is standard, a value displayed typically inside your audio application. Note that the latency has to be setup before launching the audio application using UNITE-2.

# 5. Control Panel under macOS

This chapter describes the UNiTE-2 Control Panel under macOS

After the installation, the panel can be found in your Applications folder. You can launch it in the Finder via Go> Applications > UNiTE-2 Panel. The following dialog appears:

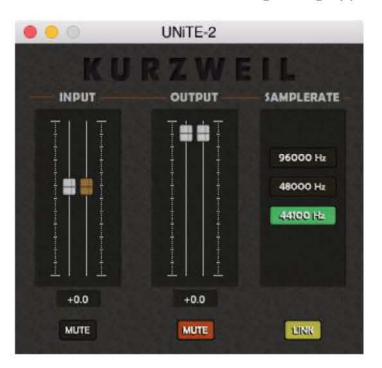

The panel has the following functions and sections:

**INPUT** section: This section controls the input monitoring volume of the incoming signal from the hardware. The pair of mono faders can be controlled together when the LINK function is enabled (perfect for stereo signals) or individually when it is disabled. The MUTE button below this section allows you to mute the input signal. An orange button indicates that the mute function is enabled. When disabled, the button is gray.

**OUTPUT** section: This section controls the playback volume of the playback signal from your audio applications. The pair of mono faders can be controlled together when the LINK function is enabled (perfect for stereo signals) or individually when it is disabled. The MUTE button below this section allows you to mute the input signal. An orange button indicates that the mute function is enabled. When disabled, the button is gray.

In the **SAMPLERATE** section, the current default samplerate for UNITE-2 can be defined.

# **6. Specifications**

- 2 input / 2 output 24-bit / 96kHz USB 2.0 Full Speed Audio Interface  $\overline{a}$
- 2x line / microphone input
- 1 Hi-Z instrument input L.
- +48V phantom power support
- USB bus powered
- max. 24bit / 96kHz
- line output with balanced 1/4" TRS connectors
- headphone output with 1/4" connector i.
- input monitoring controlled on front panel
- master volume control on front panel s.
- supports Windows 7. Windows 8.1 and Windows 10 with ASIO 2.0. MME. WDM and DirectSound
- supports Mac OS X (10.7 and above) via the native CoreAudio USB audio driver from Apple (no driver install required)

#### **Audio Specifications**

- max. 24-bit / 96kHz
- ADC Dynamic Range: 102dBA@48kHz, SNR = 102dBA@48kHz
- DAC Dynamic Range: 108dBA@48kHz, SNR = 108dBA@48kHz

# KURZWEIL®

**HDC** YOUNG CHANG

Revision 1, September 2018